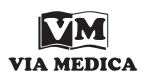

Onkologia w Internecie • Oncology on the Internet

## **Aplikacje medyczne na urządzenia przenośne (cz. 2)**

Andrzej L. Komorowski

## **Medical applications for mobile devices (part 2)**

W poprzednim odcinku niniejszego cyklu zaprezentowałem sposób, w jaki na urządzeniach mobilnych typu iPhone i iPad można instalować (za pomocą programu iTunes) aplikacje medyczne. W tym odcinku przedstawię trzy aplikacje przydatne lekarzom zainteresowanym onkologią: CLM, e-Cancer oraz *New England Journal of Medicine*.

Aplikacja CLM (*Colorectal Liver Metastasis*) to bardzo prosty, ale interesujący program. Po pobraniu go za pomocą własnego konta w programie iTunes i zsynchronizowaniu z urządzeniem przenośnym (iPad lub iPhone) w sposób opisany w poprzednim odcinku, na ekranie urządzenia mobilnego pojawi się ikona nowego oprogramowania (CLM). Już na pierwszym ekranie po uruchomieniu aplikacji (ryc.1) widać, że część jej zawartości nie tyle dotyczy kompleksowej wiedzy na temat przerzutów raka jelita grubego w wątrobie, co ma za zadanie promować wiedzę i usługi dr. Fraimana — specjalisty chirurgii wątroby i dróg żółciowych z Baltimore. Pod widocznym w górze ekranu jego zdjęciem znajdują się cztery zakładki: "About Dr. Fraiman", "Colorectal Liver Metastasis", "Treatment" oraz "Out of Town Patients". O ile pierwsza i ostatnia zakładka służą jedynie potencjalnym pacjentom, to druga i trzecia zakładka zawierają szereg informacji na temat diagnostyki i leczenia przerzutów w wątrobie. Z punktu widzenia onkologa dostępne tam wiadomości mają w większości podstawowy charakter. Jednak sama aplikacja znakomicie ilustruje sposób, w jaki programy na urządzenia przenośne mogą stać się pomostem i narzędziem komunikacji pomiędzy chorymi a lekarzami. Stworzenie podobnej aplikacji i umieszczenie jej w systemie iTunes jest czasochłonne, ale w zasięgu tych wszystkich, którzy uznają, że za pomocą takiego programu mogą dotrzeć do odpowiedniej grupy pacjentów.

Aplikacja "e-Cancer" jest znacznie bardziej zaawansowana od strony technologicznej, a ponadto znacznie ciekawsza dla lekarzy zajmujących się onkologią. Partnerem, który umożliwił przygotowanie i opublikowanie omawianej tu

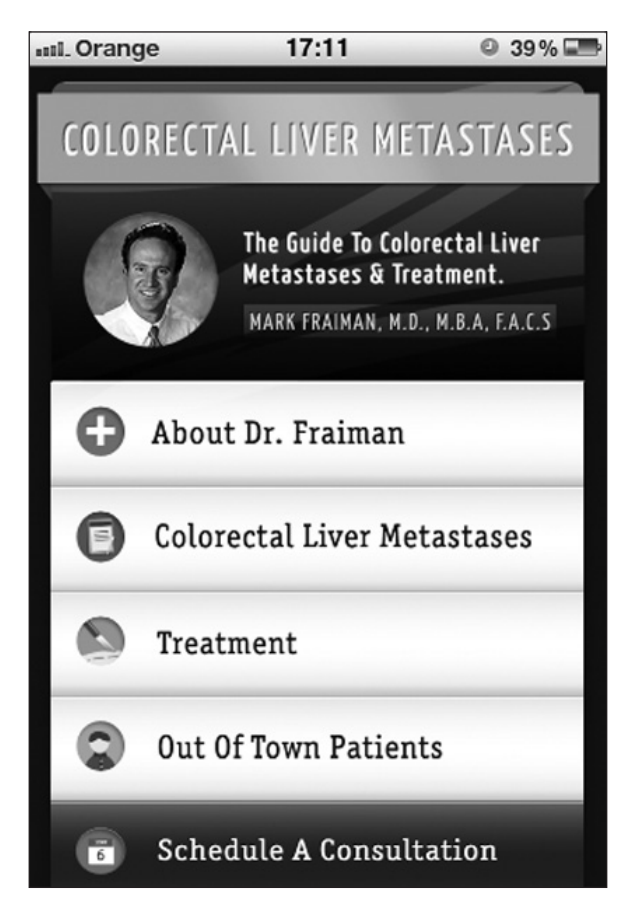

**Rycina 1.** Ekran powitalny aplikacji CLM

aplikacji, jest firma Amgen. Zadaniem aplikacji jest stworzenie platformy do oglądania materiałów filmowych na urządzeniach przenośnych (pełna nazwa aplikacji brzmi: e-cancer.tv). Po uruchomieniu programu poprzez dotknięcie odpowiedniej ikony na ekranie urządzenia mobilnego następuje aktualizacja dostępnych materiałów, a następnie w górnej części ekranu naprzemiennie pojawiają się obrazy z poszczególnych oferowanych audycji telewizyjnych.

| .n. Orange 3G | 17:16                                                                                                    | $\odot$ 37% $\square$ |
|---------------|----------------------------------------------------------------------------------------------------|-----------------------|
| <b>Back</b>   | Video                                                                                                    | Refresh               |
|               | EACR 2012: Molecular<br>stratification of breast<br>cancer: reaching the<br>clinic: Prof Carlos<br>Caldas               |                       |
|               | EACR 2012:<br><b>Translating cancer</b><br>research to<br>personalised treatment<br>- Can it work?: Prof<br>Joan Seoane |                       |
|               | EACR 2012: Society<br>and money - the<br>cancer conundrum:<br><b>Prof Richard Sullivan</b>                              |                       |
|               | <b>Translational and</b><br>tailored, but can we<br>afford it?: Prof Gordon<br><b>McVie</b>                             |                       |

Poniżej widoczne są zakładki o nazwach: "Video", "Podcasts", "News and articles", "Events" oraz "Twitter". Po kliknięciu zakładki "Video" (ryc. 2) możemy obejrzeć cykl wywiadów, które specjalnie dla e-cancer.tv przeprowadzono z ekspertami w odnośnych dziedzinach podczas największych europejskich kongresów onkologicznych. Klikając na dowolny z kilkudziesięciu dostępnych filmów, można bezpłatnie na swoim urządzeniu przenośnym obejrzeć rozmowę z wybranym onkologiem na interesujący temat. Co ważne, materiały filmowe dostępne poprzez aplikację "e-Cancer" są systematycznie uzupełniane, dlatego warto regularnie z niej korzystać, aby nie przeoczyć ciekawego wykładu lub interesującej rozmowy.

Czasopismo *The New England Journal of Medicine* od wielu dziesięcioleci jest najlepiej ocenianym periodykiem medycznym skierowanym do lekarzy-praktyków. Wydawca *NEJM* przygotował także aplikację dla urządzeń przenośnych, za pomocą której można uzyskać bezpośredni dostęp nie tylko do najnowszych artykułów, ale także do wielu wartościowych prezentacji multimedialnych. Po uruchomieniu aplikacji na ekranie zobaczymy (ryc. 3) tytuły najbardziej aktualnych artykułów. Dotykając wybranego tytułu, można rozpocząć lekturę całości lub dostępnego fragmentu tekstu. Z kolei w dolnej części ekranu można

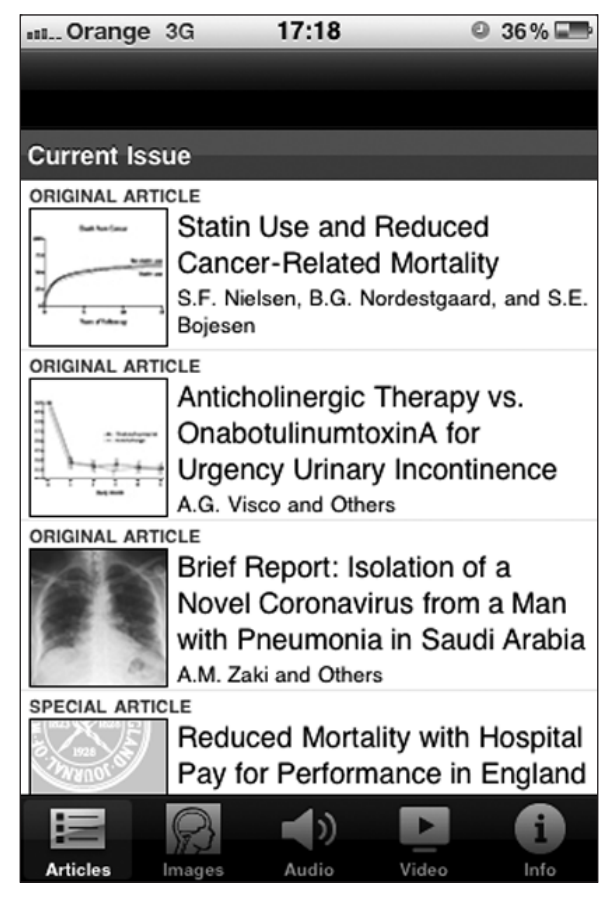

**Rycina 2.** Zakładka "Video" aplikacji e-Cancer **Rycina 3.** Ekran powitalny aplikacji New England Journal of Medicine

dostrzec odsyłacze o nazwach: "Articles", "Images", "Audio", "Video" oraz "Info". Pierwszy z nich prowadzi do najnowszych artykułów ; zawartość ostatniego odsyłacza pozwala na zmianę wielkości czcionki stosownie do własnych upodobań. Odsyłacz "Images" prowadzi do zbioru interesujących zdjęć rzadkich objawów chorobowych oraz niecodziennych wyników badań obrazowych (ryc. 4) nadsyłanych przez lekarzy z całego świata i publikowanych przez *NEJM* w formie bardzo krótkiego opisu przypadku. Klikając na odsyłacz, Audio", uzyskać można dostęp do nagranych przez lektora artykułów opisujących między innymi diagnostykę różnicową ciekawych przypadków czy najnowsze osiągnięcia w danej dziedzinie. Można także wysłuchać streszczeń najważniejszych doniesień oryginalnych, które znalazły się w biuletynie przygotowanym przez *NEJM* (*por. opisany w "Nowotworach*  1/2012 serwis JournalWatch). Z kolei odsyłacz "Video" kryje zbiór filmów instruktażowych przedstawiających prawidłowe wykonanie kilku podstawowych czynności pielęgniarskich i lekarskich (np. nakłucie jamy opłucnej lub otrzewnej) wraz z przedstawieniem wskazań do ich wykonywania oraz najczęściej popełnianych błędów.

Trzy przedstawione aplikacje reprezentują jedynie małą grupę programów dostępnych na urządzenia mobilne. Jedną z istotnych zalet opisanych tu aplikacji jest to, że są

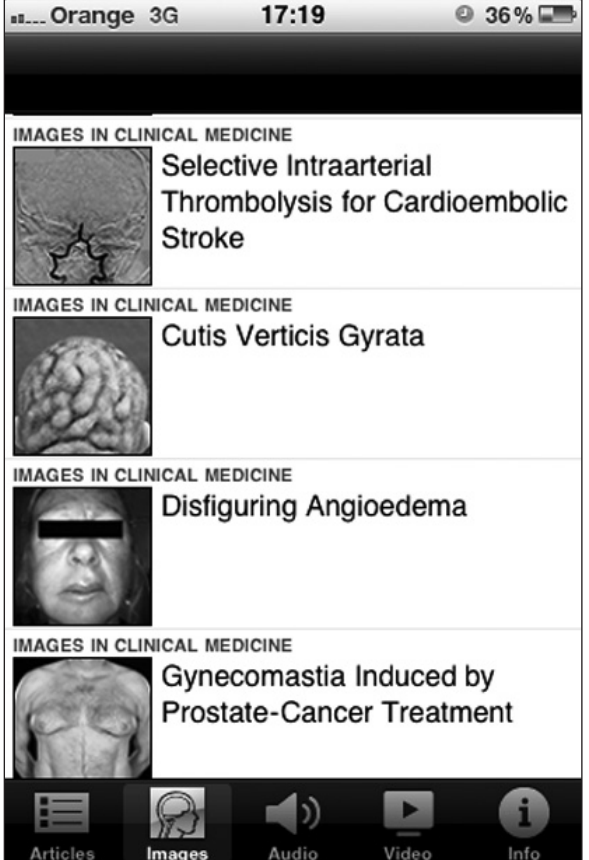

Rycina 4. Zakładka "Images" aplikacji New England Journal of **Medicine** 

one dostępne za darmo. Zatem po zainstalowaniu i wypróbowaniu danego programu można go bez żalu usunąć, jeżeli okaże się nieprzydatny. Usuwając zbędną aplikację, zyskujemy miejsce na naszym urządzeniu przenośnym na kolejne ciekawe aplikacje, które mam nadzieję przedstawić Państwu wkrótce.

## **Dr n. med. Andrzej L. Komorowski**

*Servicio de Cirugia General Hospital Virgen del Camino 11540 Sanlúcar de Barrameda (Kadyks), Hiszpania e-mail: z5komoro@cyf-kr.edu.pl*